УДК 004

ż

# **Использование функции поиска информации на языке программирования PHP**

*Кочитов Михаил Евгеньевич Приамурский государственный университет им. Шолом-Алейхема студент* 

## **Аннотация**

В данной статье рассматривается функция, которая ищет информацию в базе данных, опираясь на ключевые слова с использованием языка программирования PHP. Также будет разработан собственный пример, в котором будет создана в базе данных таблица и реализована на PHP функция, которая находит и отображает записи из таблицы по ключевому слову, заданному самим пользователем.

**Ключевые слова:** функция, поиск информации, PHP, база данных, таблица

# **Using the information retrieval function in the PHP programming language**

*Kochitov Mikhail Evgenevich Sholom-Aleichem Priamursky State University student* 

## **Abstract**

This article discusses a function that searches for information in a database, relying on keywords using the PHP programming language. There will also be developed a custom example in which a table will be created in the database and implemented for the PHP function, which finds and displays records from the table for the keyword specified by the user.

**Keywords:** function, information retrieval, php, database, table

В настоящее время вебсайты и популярные поисковые системы снабжены системой поиска любой различной информации по запросу, что вводит сам пользователь, чтобы ему показать то, что ему необходимо. На вебсайтах, которые представляют из себя онлайн-магазины имеют в себе огромную базу данных различных товаров, но для того чтобы пользователям, отобразить список тех товаров, какие они предпочитают себе приобрести, то в строку поиска вводят название товара, которое определяется как ключевое слово (тег) и сам сайт ищет все совпадения из базы данных, формирует полученный список и отправляет уже самим пользователям.

Целью данной статьи является рассмотрение функции поиска информации на языке программирования PHP. Также будет разработан собственный пример, где в базу данных будет добавлена таблица с записями и реализована функция на языке программирования PHP, которая будет

ż

выдавать записи из таблицы по ключевому слову, введенном пользователем.

В статье И. Орещенко рассматривается исследование операции поиска символа в строке (PHP) [1]. Рассматривая статью Н.С Дроздовского, П.В. Дворянинова и Я.Ю. Ленского можно заметить оптимизацию полнотекстового поиска в MySQL путем интеграции с Sphinx [2]. В.И. Милушков и Ю.А. Гатчин в своей статье рассматривают использование бинарного поиска для оптимизации запроса на выборку данных [3]. В статье С.Д. Точилина и Д.С. Точилина рассматривается производительность Internet-приложений поска в данных MySQL и PostgreSQL [4]. Рассматривая статью В.В. Осокина, Р.Ф. Алимова и Р.Р. Хайдарова можон увидеть основы реализации поисковой системы [5].

Для начала, используя локальный инструмент управления базами данных phpMyAdmin необходимо создать саму базу данных и таблицу, которую в нашем случае назовем как records.

|                              | + Параметры |                                           |                      |                |                                                   |  |  |
|------------------------------|-------------|-------------------------------------------|----------------------|----------------|---------------------------------------------------|--|--|
| $\leftarrow$ T $\rightarrow$ |             |                                           | $\blacktriangledown$ | id             | text                                              |  |  |
|                              |             | Изменить - Копировать • Удалить           |                      | -1             | информатика, физика, история, география           |  |  |
|                              |             | ⊘Изменить зе Копировать ⊙ Удалить         |                      | $\overline{2}$ | история, биология, музыка, физкультура            |  |  |
|                              |             | ⊘Изменить <b>]-г Копировать ⊙</b> Удалить |                      | З              | информатика, алгебра, арифметика, физика          |  |  |
|                              |             | ⊘Изменить зё Копировать ● Удалить         |                      | 4              | алгебра, математика, литература, история          |  |  |
|                              |             | ⊘Изменить <b>]- Копировать ⊜ Удалить</b>  |                      | 5              | биология, география, математика, история          |  |  |
|                              |             | ⊘Изменить зе Копировать ⊙ Удалить         |                      | 6              | музыка, информатика, геометрия, арифметика        |  |  |
|                              |             | ⊘Изменить <u>Те</u> Копировать ⊜ Удалить  |                      | 7              | история, биология, математика, физика             |  |  |
|                              |             | ⊘Изменить зе Копировать ⊙ Удалить         |                      | 8              | алгебра, музыка, математика, информатика          |  |  |
|                              |             | Изменить з с Копировать ● Удалить         |                      | 9              | математика, геометрия, биология, музыка           |  |  |
|                              |             | ⊘Изменить за Копировать ● Удалить 10      |                      |                | история, биология, физкультура, физика            |  |  |
|                              |             | Отметить все                              | С отмеченными:       |                | 3 Копировать<br>Изменить<br>Удалить<br>ЕЗ Экспорт |  |  |

Рисунок 1. Таблица records в phpMyAdmin

На рисунке 1 показана таблица records, которая состоит из двух столбцов: id - уникальный идентификатор, text - школьные предметы, которые будут являться ключевыми словами. В таблице records было добавлено 10 строк для разнообразия ключевых слов (школьных предметов) в каждой строке, чтобы в дальнейшем проверить работу поиска или составления списка записей, в котором содержится ключевое слово (школьный предмет), введенного пользователем.

Функция поиска информации будет использовать язык MySQL на основе языка программирования PHP, в котором все функции управления базами данных уже встроены в сам язык PHP и поэтому нет необходимости скачивать дополнительные библиотеки. Далее предстоит на локальном сервере создать файл с расширением PHP и в него написать следующий код

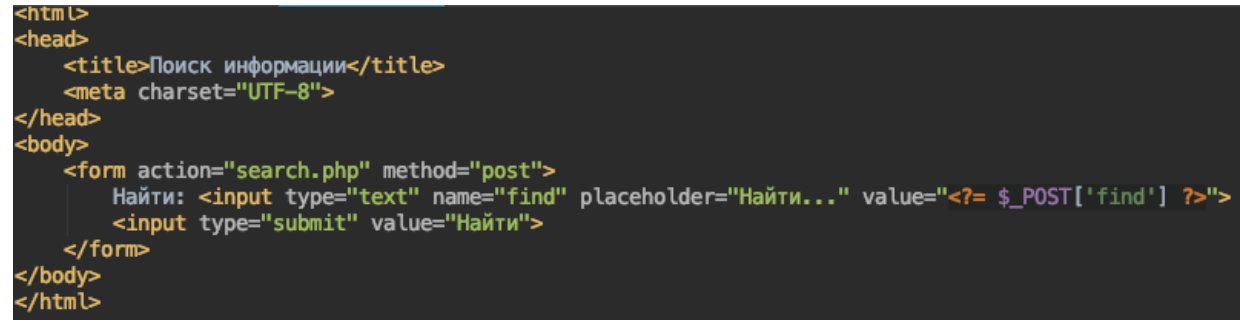

Рисунок 2. HTML код формы поиска

На рисунке 2 изображен HTML код формы поиска, который состоит из двух элементов: текстового поля, в которое надо будет вводить ключевое слово для поиска и кнопки Найти, при клике нее под формой появится список всех совпадений по введенному ключевому слову.

Далее теперь нужно написать PHP код, в котором уже будет применена функция поиска записей из таблицы в базе данных.

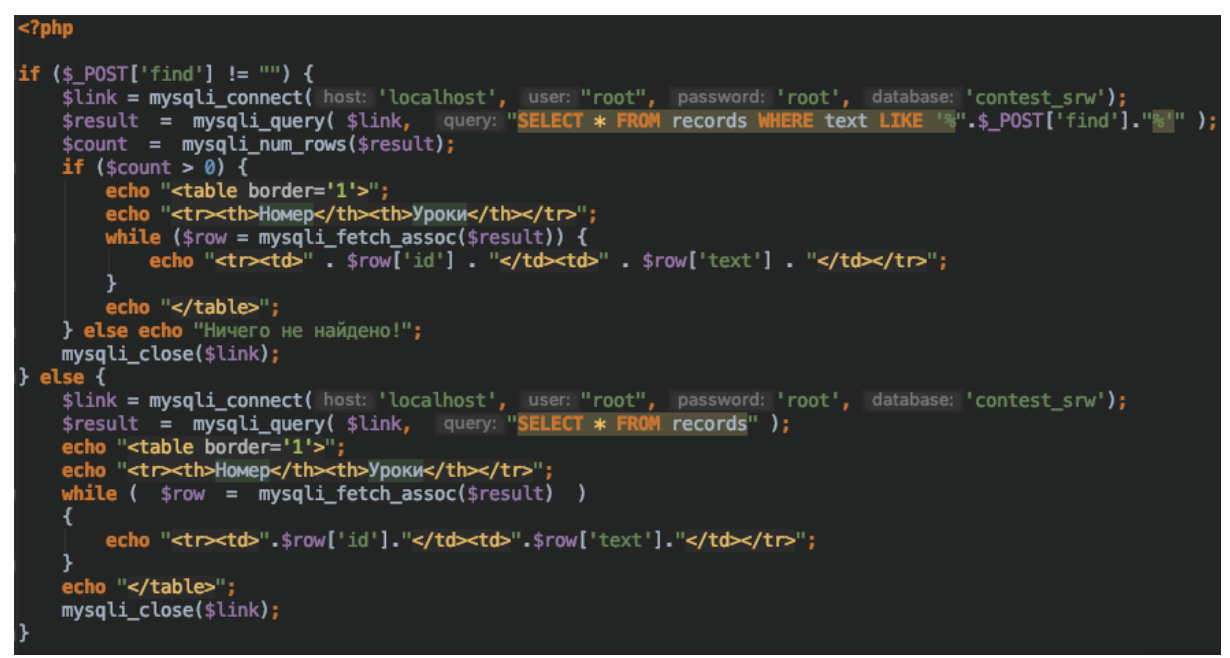

Рисунок 3. PHP код функции поиска в таблице records в базе данных

На рисунке 3 представлен РНР код, который показывает весь процесс поиска записей по ключевому слову и после формирование таблицы всех записей, в которых содержалось данное ключевое слово. Сам код рассмотрим немного подробнее. Изначально идет проверка переменной \$ POST['find'], которая является ключевым словом, введенным пользователем. Если пользователь ничего не вводил, то результатом будет таблица со всеми записями, а если поле было не пустым, то уже отобразит в таблице те записи, в которых присутствует ключевое слово, а в тех записях, где нету нужного ключевого слова - они будут отброшены. Сам процесс построен на использовании функций языка запросов MySQL, которые интегрированы в PHP. Функция mysqli connect дает возможность подключиться к самой базе

данных, в которой обязательными параметрами должны быть: хост, логин, пароль и название базы данных. Далее непосредственно в переменную \$result заносится результат работы функции mysqli query, которая выполняет запрос SELECT, берущий все записи из таблицы, если пользователь не вводил ключевого слова, или берет только те записи, где присутствует введенное ключевое слово. Поиск записей по ключевому слою в запросе указан по шаблону LIKE в котором нужно по концам ключевого слова написать символ %, то есть если ключевым словом является - "Слово", то в запросе будет выглядеть как LIKE %Слово%. Сам символ % означает, что слева или справа от ключевого слова есть еще другие произвольные символы, например пробел, запятая, другие буквы и т.д.). Далее идет функция mysqli num rows, которая считает количество полученных записей, выполненных по данному запросу выборки, если количество больше нуля, то строится таблица записей, а если количество полученных записей равно нулю, то отображается надпись "Ничего не найдено!". Сам процесс постройки таблицы заключен с использованием функции echo и вводом в нее HTML тегов: <table> - тег таблицы, <th> - тег заголовка таблицы, <tr> - тег строки таблицы, <td> - тег столбца таблицы. Значения полученных после запроса записей берется в цикле с использованием функции mysqli fetch assoc. Последняя функция mysqli close закрывает соединение с базой данных.

Далее осталось проверить работу написанного РНР скрипта, который должен по введенному ключевому слову отобразить записи, в которых ключевое слово присутствует. Если ключевого слова не было, то отобразить все записи из таблицы, а если введенное ключевое слово не найдено было в записях таблицы, то вывести надпись, что ничего не найдено.

|                                               | localhost Поиск информации<br>⊕            |  |  |  |  |  |  |
|-----------------------------------------------|--------------------------------------------|--|--|--|--|--|--|
| Найти: Найти<br>Найти                         |                                            |  |  |  |  |  |  |
| Номер                                         | Уроки                                      |  |  |  |  |  |  |
|                                               | информатика, физика, история, география    |  |  |  |  |  |  |
| $\overline{2}$                                | история, биология, музыка, физкультура     |  |  |  |  |  |  |
| $\overline{3}$                                | информатика, алгебра, арифметика, физика   |  |  |  |  |  |  |
| $\overline{\mathcal{A}}$                      | алгебра, математика, литература, история   |  |  |  |  |  |  |
| 5<br>биология, география, математика, история |                                            |  |  |  |  |  |  |
| $\overline{6}$                                | музыка, информатика, геометрия, арифметика |  |  |  |  |  |  |
| 7                                             | история, биология, математика, физика      |  |  |  |  |  |  |
| $\overline{8}$                                | алгебра, музыка, математика, информатика   |  |  |  |  |  |  |
| 9                                             | математика, геометрия, биология, музыка    |  |  |  |  |  |  |
| 10                                            | история, биология, физкультура, физика     |  |  |  |  |  |  |

Рисунок 4. Таблица всех школьных предметов без ввода ключевого слова

ż

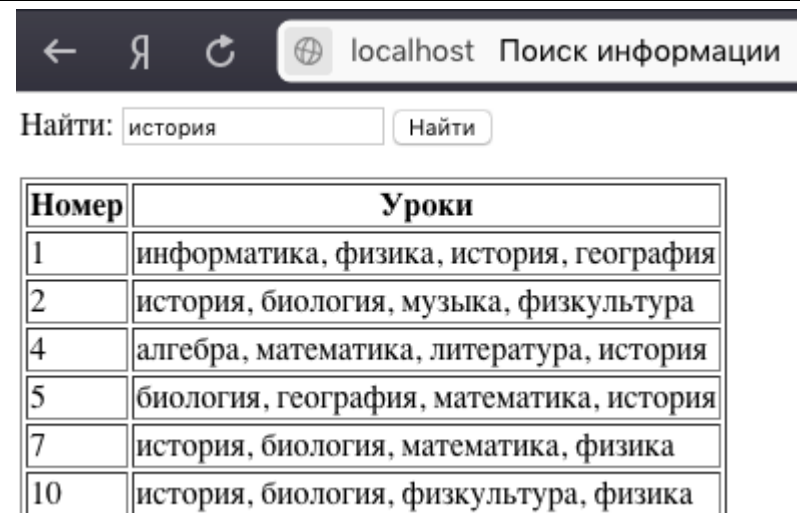

Рисунок 5. Таблица школьных предметов, в которых есть ключевое слово "история"

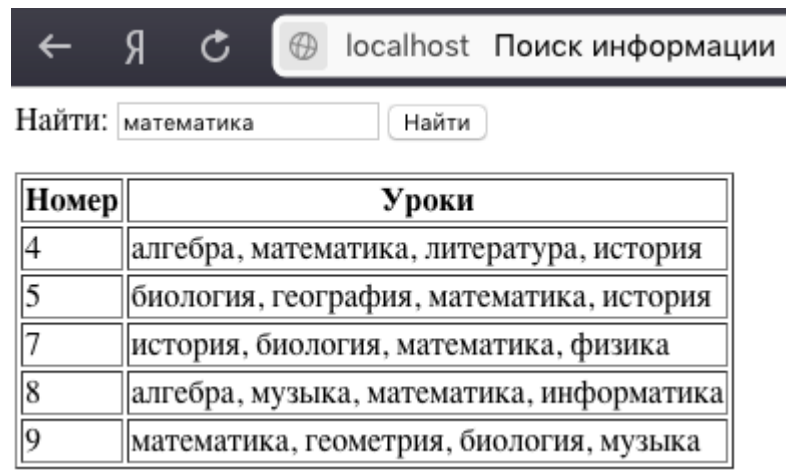

Рисунок 6. Таблица школьных предметов, в которых есть ключевое слово "математика"

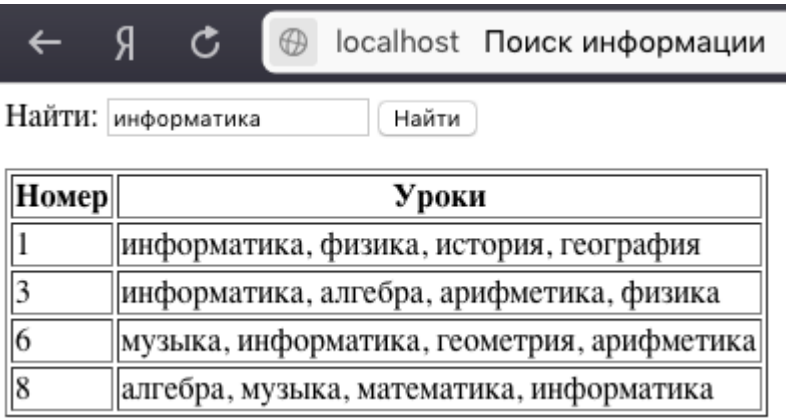

Рисунок 7. Таблица школьных предметов, в которых есть ключевое слово "информатика"

ż

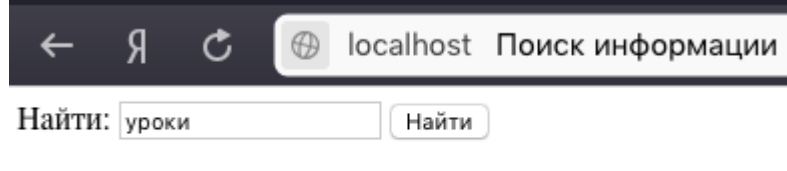

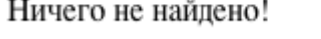

#### Рисунок 8. Не найденные записи из таблицы по введенному ключевому слову "уроки"

Как видно на рисунках 4, 5, 6, 7 и 8 представлена работа PHP скрипта в самом браузере: на рисунке 4 показана таблица всех школьных предметов, так как ключевое слово не было введено, на рисунках 5, 6 и 7 показаны таблицы школьных предметов, которые были найдены по введенному ключевому слову и на рисунке 8 показана надпись, что ничего не найдено в таблице, так как ключевое слово "уроки" не содержится ни в одной из 10 строк в таблице.

Таким образом, было рассмотрено использование функции поиска информации на языке программирования PHP. Также был разработан собственный пример, где была добавлена в базе данных таблица с записями и реализована функция поиска записей по ключевому слову, введенному пользователем. Результат PHP функции выдавал те записи, что совпадали по ключевому слову. Популярными поисковыми системами пользуются ежедневно огромное количество людей, так как они помогут найти все подходящие для них сайты, которые соответствуют информации, что они ввели в поиске, а также это удобно тем, что множество сайтов, которые выдает поисковая система многим пользователям нужны каждый день, например социальные сети, YouTube, Instagram и другие.

#### **Библиографический список**

- 1. Орещенков И. Исследование операции поиска символа в строке (PHP) // Системный администратор. 2015. № 1-2 (146-147). С. 77-81.
- 2. Дроздовский Н.С., Дворянинов П.В., Ленский Я.Ю. Оптимизация полнотекстового поиска в MySQL путем интеграции с Sphinx // Theoretical & Applied Science. 2015. № 1 (21). С. 116-120.
- 3. Милушков В.И., Гатчин Ю.А. Использование бинарного поиска для оптимизации запроса на выборку данных // NB: Кибернетика и программирование. 2012. № 2. С. 1-9.
- 4. Точилин С.Д., Точилин Д.С. Производительность Internet-приложений поиска в данных mySQL и PostgreSQL // Вестник Херсонского национального технического университета. 2011. № 1 (40). С. 204-207.
- 5. Осокин В.В., Алимов Р.Ф., Хайдаров Р.Р. Основы реализации поисковой системы // Интеллектуальные системы. Теория и приложения. 2015. Т. 19. № 1. С. 71-98.
- 6. Запросы в MySQL. URL: http://komotoz.ru/uroki/php/mysql\_zaprosy.php (дата обращения 18.01.2019)